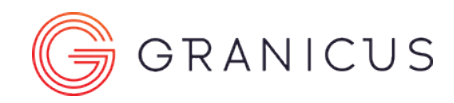

## Why Won't My Video Play in Google Chrome?

The newest version of Google Chrome contains a change to autoplay that may interfere with your ability to view streaming content. If you're using version 66+ of Chrome and are having trouble viewing video, follow these steps to resolve:

- 1. Open a Google Chrome browser window.
- 2. In the address bar, type the following: <chrome://flags/#autoplay-policy>

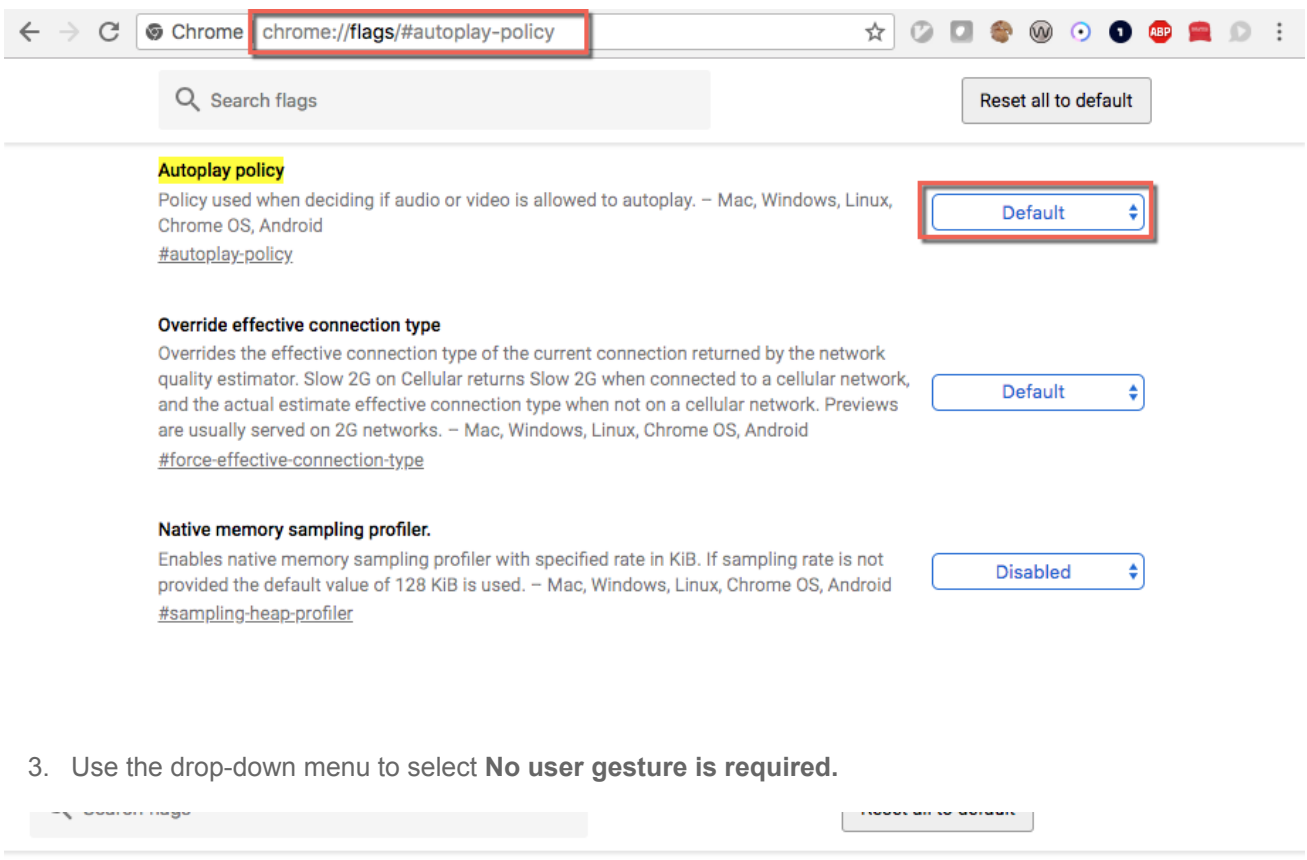

## **Autoplay policy**

Policy used when deciding if audio or video is allowed to autoplay. - Mac, Windows, Linux, Chrome OS, Android #autoplay-policy

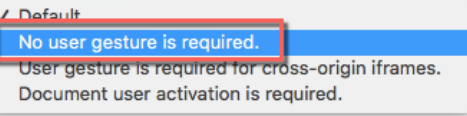

## Override effective connection type

Overrides the effective connection type of the current connection returned by the network quality estimator. Slow 2G on Cellular returns Slow 2G when connected to a cellular network, and the actual estimate effective connection type when not on a cellular network. Previews are usually served on 2G networks. - Mac, Windows, Linux, Chrome OS, Android #force-effective-connection-type

Default ¢

4. Click the **Relaunch Now** button that appears at the bottom right of your screen.

## Why Won't My Video Play in Google Chrome?

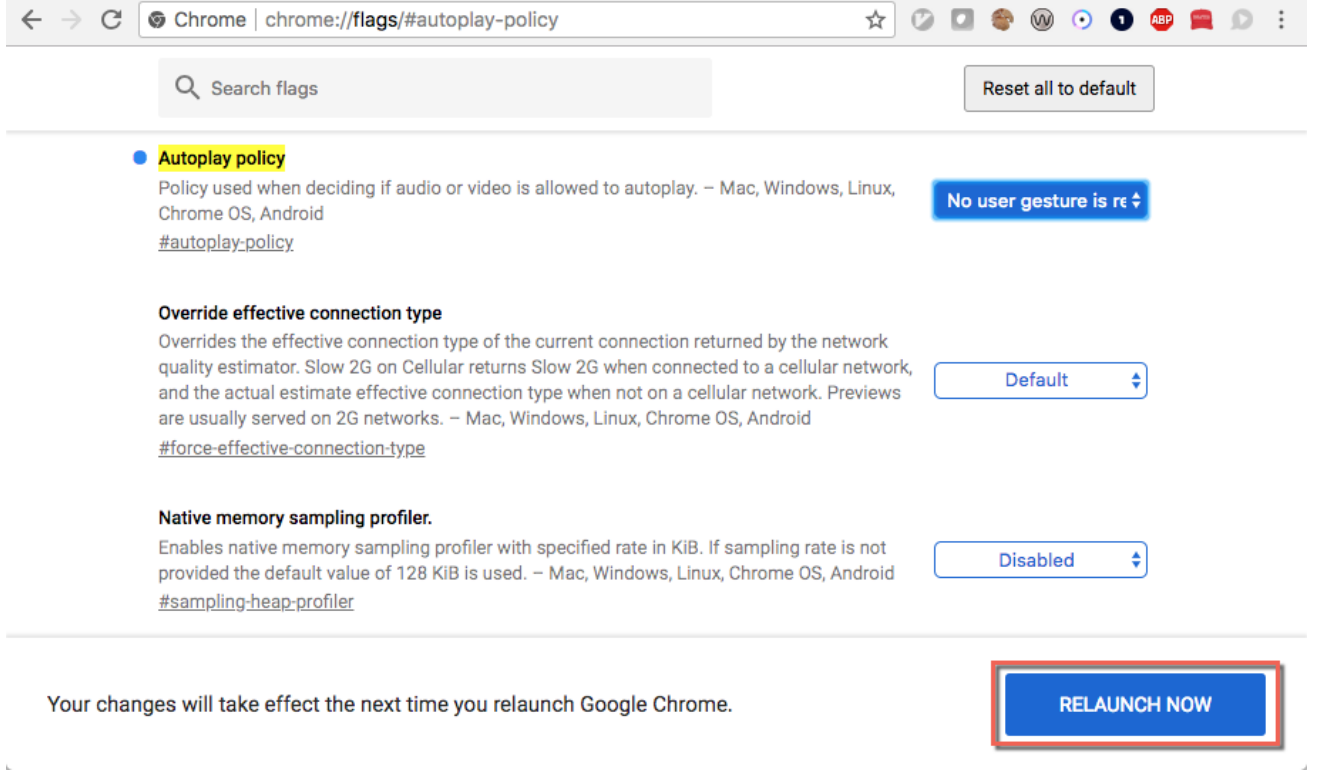

5. Return to the video player and refresh the page if necessary.